## **Заполнение бланка ответов №2**

**При недостатке места** для ответов **на лицевой стороне бланка ответов № 2** и необходимости продолжения ответов на задания типа С участник ЕГЭ может продолжить записи **на оборотной стороне бланка**, сделав внизу лицевой стороны запись **«смотри на обороте».** 

Для удобства все страницы бланка ответов № 2 пронумерованы и разлинованы пунктирными линиями «в клеточку»

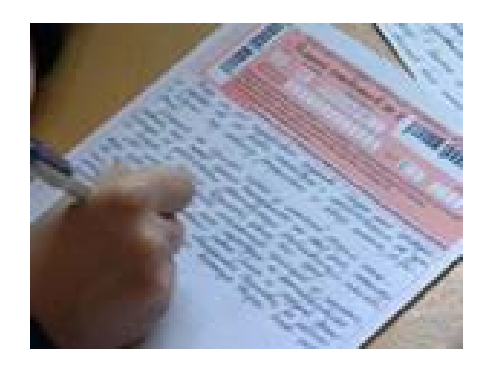

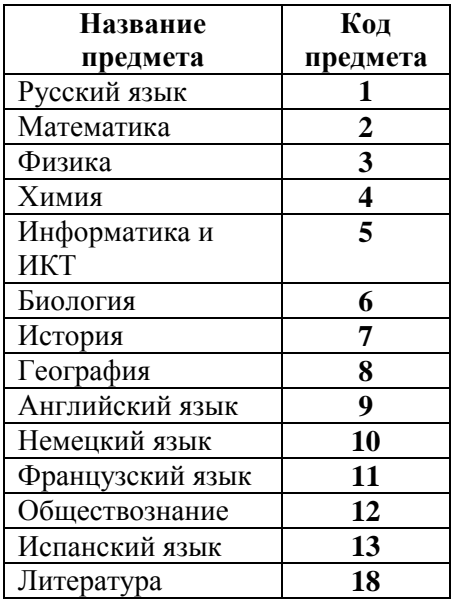

При нехватке места для записи ответов в бланке ответов № 2 **можно получить** у организатора в аудитории **дополнительный бланк ответов № 2**  (записи на дополнительном бланке ответов № 2, будут проверяться только в том случае, если основной бланк ответов № 2 заполнен полностью и сделана запись «Смотри доп.бланк»)

**Скачать демонстрационные бланкиЕГЭдля тренировки** можно на сайте: [www.ege.edu.ru](http://www.ege.edu.ru) – портал информационной поддержки ЕГЭ - используя ссылку: <http://www.ege.edu.ru> /ru/main/blanks

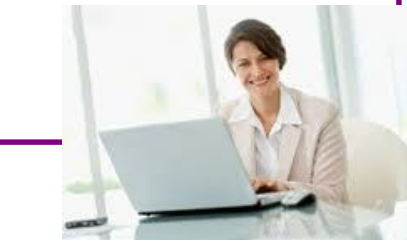

## ХОЧУ ВСЁ ЗНАТЬ **ЕГЭ**

# **ПРАВИЛА РАБОТЫ С ЭКЗАМЕНАЦИОННЫМИ БЛАНКАМИ ЕГЭ**

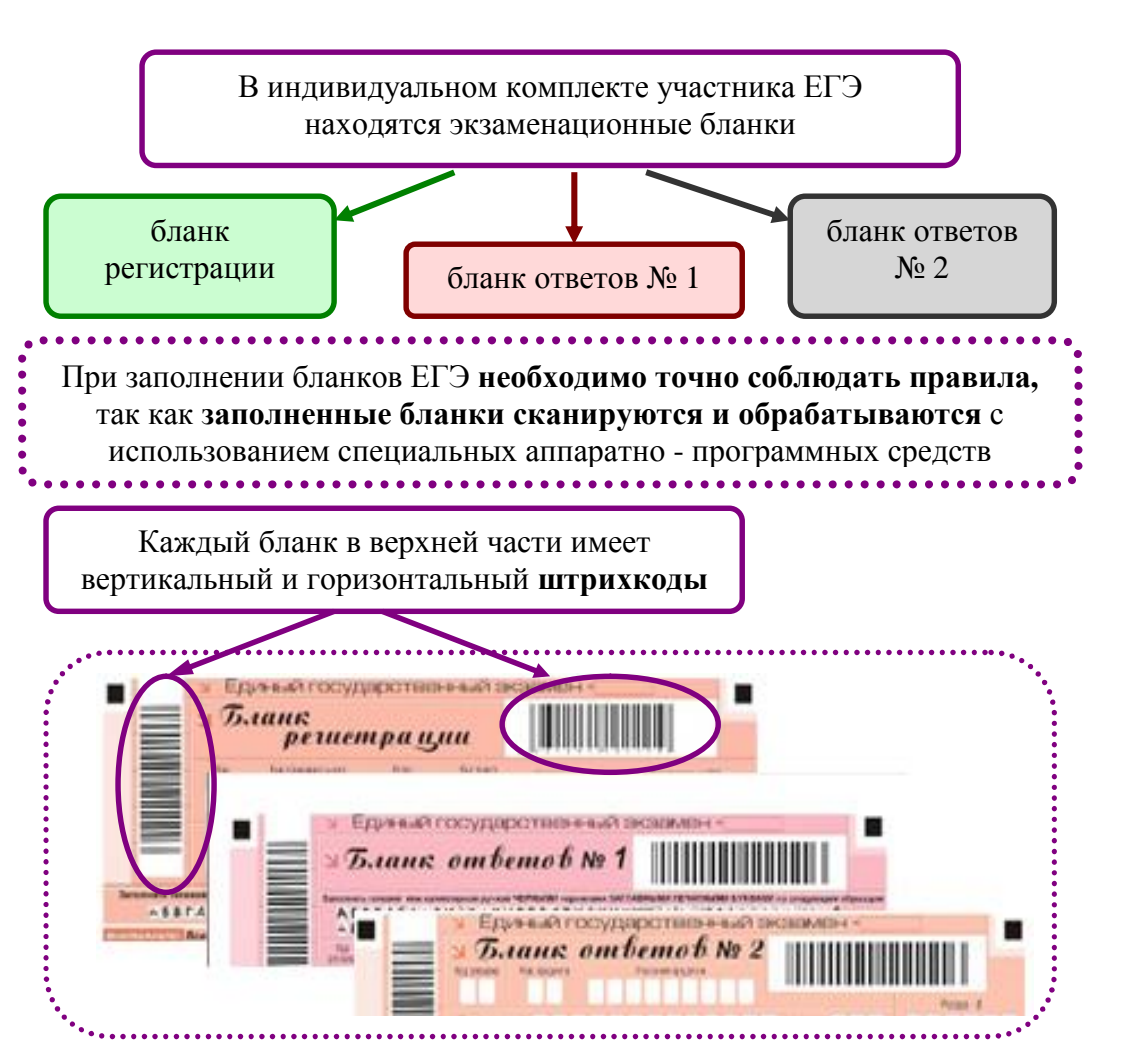

v Все бланки ЕГЭ заполняются яркими черными чернилами. Допускается использование гелевой или капиллярной ручек.

v Линия метки («крестик») в полях не должна быть слишком толстой. Если ручка оставляет слишком толстую линию, то вместо крестика в поле нужно провести только одну диагональ квадрата (любую).

v Каждую цифру и букву при заполнении бланков необходимо изображать, тщательно копируя ее написание с образцов из верхней части бланков (небрежное написание букв или цифр может привести к неверному распознаванию символов при автоматизированной обработке).

v Каждое поле в бланках заполняется, начиная с первой позиции. Если участник ЕГЭ не имеет информации для заполнения поля, он должен оставить его пустым (не делать прочерков).

v Все ответы на задания следует перенести из черновика в бланки, так как при оценивании работы записи в черновике рассматриваться не будут.

v При записи ответов необходимо строго следовать инструкциям по выполнению работы (к группе заданий, отдельным заданиям), указанным в контрольном измерительном материале (далее — **КИМ)**.

#### **Категорически запрещается:**

vделать в полях бланков, вне полей бланков или в полях какиелибо записи и пометки, не относящиеся к содержанию полей бланков.

v использовать при заполнении бланков ручки с цветными чернилами, карандаши, средства для исправления информации (корректор текста, ластик и др.)

v делать в бланках посторонние записи и пометки, так как их наличие будет является основанием для отдельной и более тщательной проверки бланков ответов.

v перекомплектовывать бланки регистрации, бланки ответов № 1 и № 2 из различных индивидуальных комплектов В нижней части **бланка ответов № 1** предусмотрены поля для записи новых вариантов ответов на задания типа В **вместо ошибочно записанных.** Максимальное количество таких исправлений — 6

 $\blacksquare$  $\mathbf{B}$ 

- BERRICH BERRICH BE

 $\blacksquare$ 

Для изменения внесенного в бланк ответов № 1 ответа на задание типа В надо в соответствующих полях замены проставить номер исправляемого задания типа В и записать новое значение верного ответа на указанное задание

<u>. 202000000000000</u>

**7** 

#### **Заполнение бланка ответов №2**

Бланк ответов № 2 предназначен для записи ответов на **задания с развернутым ответом**

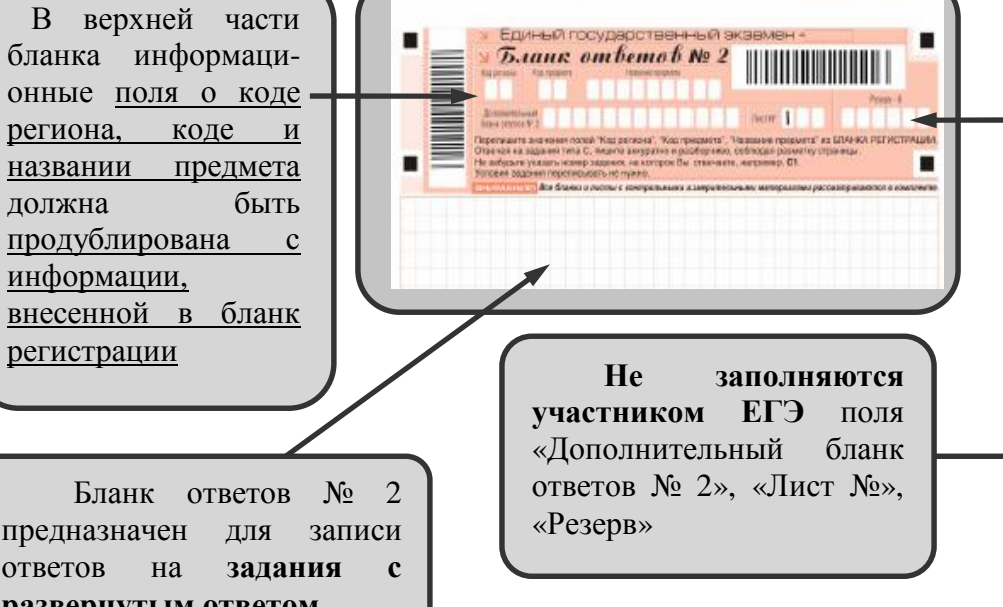

### **4 Заполнение бланка ответов №1**

В области ответов на задания типа А нельзя допускать случайных пометок, клякс, полос размазанных чернил и т.д., **так как при автоматизированной обработке это может быть распознано как ответы на задания КИМ**

В верхней части бланка информационные поля о коде региона, коде и названии предмета должна быть продублированы с информации, внесенной в бланк регистрации

В средней части бланка расположены поля для записи ответов **на задания типа А с выбором ответа** из предложенных вариантов.

ü Максимальное число заданий типа А в бланке — 60

ü Максимальное число вариантов ответов на каждое задание — 4

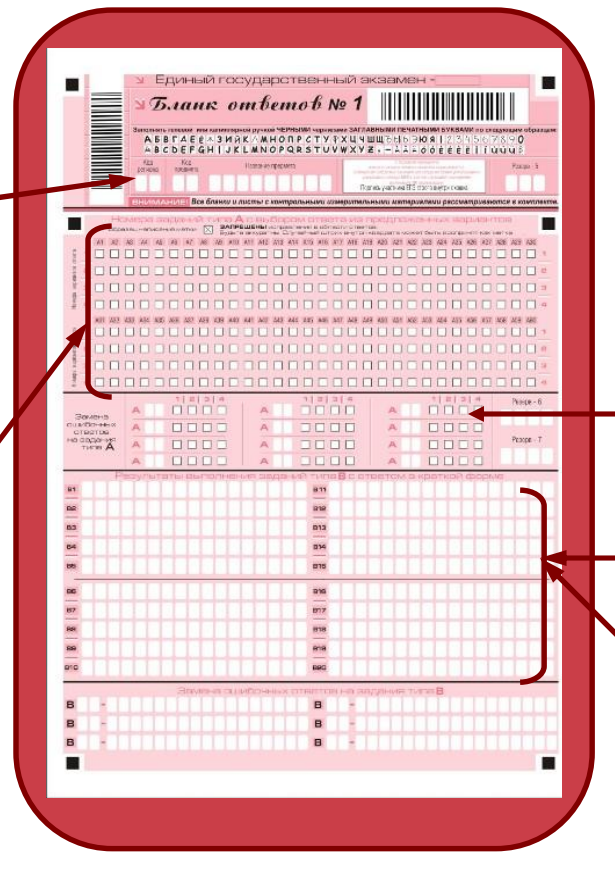

Если не удалось избежать случайных пометок, то их можно исправить. Для этой цели предусмотрены поля для записи новых вариантов ответов на задания типа А**.** Максимальное количество таких исправлений — 12

> Замена ответа осуществляется заполнением соответствующих полей в области **«Замена ошибочных ответов на задания типа**

Для этого в соответствующее поле области замены ошибочных ответов на задания типа А следует внести номер ошибочно заполненного задания А, в строку клеточек внести метку верного ответа.

В случае если в поля замены ошибочного ответа внесен несколько раз номер одного и того же задания, то будет учитываться последнее исправление (отсчет сверху вниз и слева направо)

Ниже области замены ошибочных ответов на задания типа А размещены поля **для записи ответов на задания типа В (задания с кратким ответом)** 

- $\ddot{u}$  Максимальное число заданий типа В в бланке 20
- ü Максимальное количество символов в одном ответе 17

Краткий ответ записывается справа от номера задания типа В в области ответов с названием **«Результаты выполнения заданий типа В с ответом в краткой форме»** 

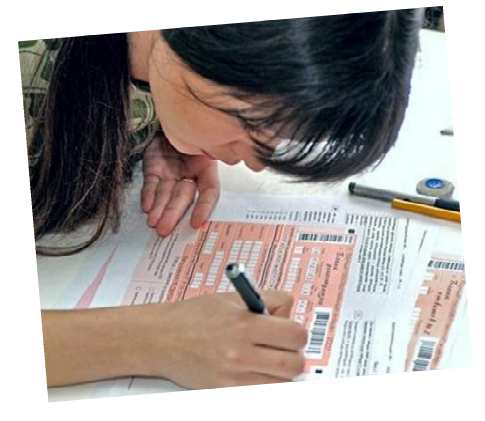

**5** 

Для того чтобы отметить номер ответа, который участник ЕГЭ считает правильным, под номером задания необходимо поставить метку («крестик») в ту клеточку, номер которой соответствует номеру выбранного ответа

v Краткий ответ можно давать только в виде слова, одного целого числа или комбинации букв и цифр, если в инструкции по выполнению работы не указано, что ответ можно дать с использованием запятых для записи ответа в виде десятичной дроби или в виде перечисления требуемых в задании пунктов.

v Каждая цифра, буква, запятая или знак минус (если число отрицательное) записывается в отдельную клеточку, строго по образцу из верхней части бланка.

v Если требуется написать термин, состоящий из двух или более слов, то и нужно записать отдельно — через пробел или дефис (как требуют правила правописания), но не использовать какого-либо разделителя (запятая и пр.), если в инструкции по выполнению работы не указана другая форма написания ответа на данное задание. Если в таком термине окажется букв больше, чем клеточек в поле для ответа, то вторую часть термина можно писать более убористо. Термин следует писать полностью. Сокращения запрещены.

v Если кратким ответом должно быть слово, пропущенное в некотором предложении, то это слово нужно писать в той форме (род, число, падеж и т.п.), в которой оно должно стоять в предложении.

v Если числовой ответ получается в виде дроби, то ее следует округлить до целого числа по правилам округления, если в инструкции по выполнению работы не требуется записать ответ в виде десятичной дроби. Например: 2,3 округляется до 2; 2,5 до 3; 2,7 — до 3. Это правило должно выполняться для тех заданий, для которых в инструкции по выполнению работы нет указаний, что ответ нужно дать в виде десятичной дроби.

v В ответе, записанном в виде десятичной дроби, в качестве разделителя следует указывать запятую.

v Записывать ответ в виде математического выражения или формулы запрещается. Нельзя писать названия единиц измерения (градусы, проценты, метры, тонны и т.д.).

v Недопустимы заголовки или комментарии к ответу.

**<sup>3</sup>Заполнение бланка** Единый государственный экзамен **регистрации TELEVISION**  $\begin{tabular}{l|c|c|c|c|c|c|c} \hline \multicolumn{3}{c|c|}{\multicolumn{3}{c|c|}{\multicolumn{3}{c|c|}{\multicolumn{3}{c|c|}{\multicolumn{3}{c|c|}{\multicolumn{3}{c|c|}{\multicolumn{3}{c|c|}{\multicolumn{3}{c|c|}{\multicolumn{3}{c|c|}{\multicolumn{3}{c|c|}{\multicolumn{3}{c|c|}{\multicolumn{3}{c|c|}{\multicolumn{3}{c|c|}{\multicolumn{3}{c|c|}{\multicolumn{3}{c|c|}{\multicolumn{3}{c|c|}{\multic$ , andreas accessional **По указанию организатора в** <mark>еъ телевой жли калиптерной рункой ЧЕРНЫМ</mark>И мернители ЗАГЛАВНЫМИ ПРЧАТНЫМИ БУК!<br>- БВГАЕ (×ЗИ́) К.∧МНОПРСТУ (УХЦЧШЩ) (-(√-⊃Ю́Я́) 2,3,ЧS **аудитории** участником ЕГЭ заполняются все поля верхней ,,,,,,,,,,,,,,,,,,,,,,, части бланка регистрации: код региона, класс, код ППЭ, номер аудитории, дата проведения экзамена, код и название .<br>K1 somnuð enemat av finsa предмета ись, что указанные цифровые значения совпали, необходимо постав **Самостоятельно** .<br>• указанных цифровых значений следует обратиться к организатору в ау участником ЕГЭ заполняются сведения об участнике ЕГЭ: ФИО, данные паспорта, пол **Не заполняются** расположена краткая инструкция поля служебного по определению целостности использования индивидуального комплекта (Служебная участника ЕГЭ и поле для отметка, Резерв) В нижней части бланка расположена

область для отметок организатора в аудитории о фактах удаления участника ЕГЭ с экзамена в связи с нарушением порядка проведения ЕГЭ, а также о том, что участник не закончил экзамен по уважительной причине

В средней части бланка

Baans<br>peruempa yuu

.<br>епостности индивидуального комплекта участника Ё<br>. бланка ответов № 1, бланка ответов № 2 и пистов с

рассмотреть цифровые значения штрихкода на бланке рег

подписи участника ЕГЭ

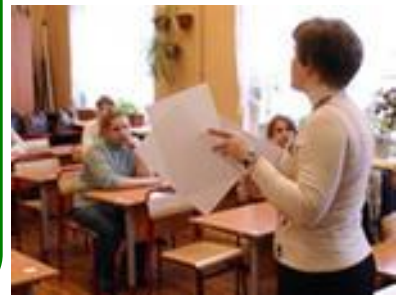